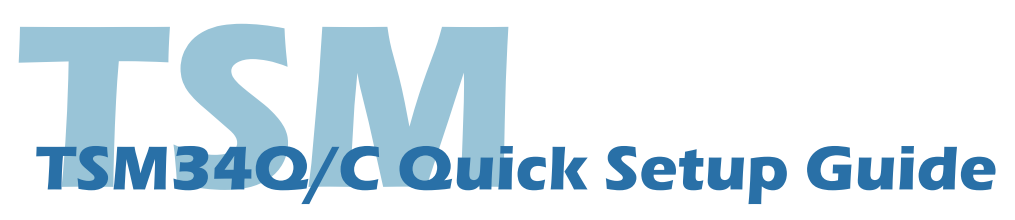

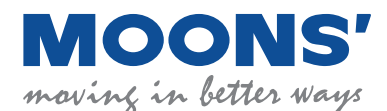

## **Requirements:**

You will need these items to setup the TSM34Q/C:

- A 24-70VDC power supply
- A 12-48VDC auxiliary power supply (if needed)
- A small flat blade screwdriver for tightening the connectors (included)
- A PC running Microsoft Windows XP, or Windows7/8/10 with an RS-232 serial communication port, otherwise a USB to RS-232 serial port converter is needed. For CANopen drives, CANopen communication tool is required. For Ethernet drives refer to the hardware manual section on configuring the Ethernet on the PC and drive "Connecting to a PC using Ethernet"
- Software: Step-Servo Quick Tuner
- A programming cable (included)

# **Step 1**

## Install Software

- • Download the "Step-Servo Quick Tuner" from MOONS' website.
- Install the "Step-Servo Quick Tuner" software application.
- Connect the drive to the PC using the programming cable. (See "Communication Wiring" below)
- Choose the correct COM port. (See "Choosing the Right COM Port" below)
- Run the software application.
- Apply power to the drive.
- The software will communicate with the drive and display the model & firmware version.
- Follow the steps on the "Step-Servo Quick Tuner" to set up.

## **Step 2**

### Connect the Power Supply

- Connect the main power supply "+" terminal to the drive "+" terminal & the power supply "-" terminal to the drive "-" terminal using 16 to 20-gauge wire.
- Connect the auxiliary power supply "+" terminal to the drive "AUX +" terminal & the power supply "-" terminal to the drive "AUX -" terminal

Be careful not to reverse the wires. Reversing the connection may open the internal fuse and void the warranty

If a regulated power supply is being used, there may be a problem with regeneration that can be solved with the use of a MOONS' RC880 Regeneration Clamp. See MOONS' website or the TSM34Q/C Hardware Manual for more information.

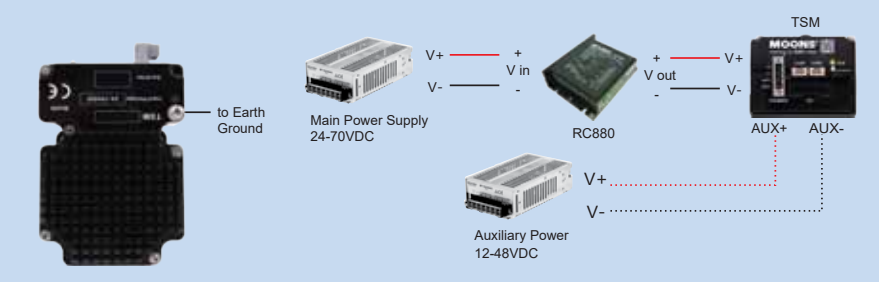

NOTE: When using the optional auxiliary power supply, the main power must be applied prior to the auxiliary power.

## **Safety Instructions:**

- Only qualified personnel should assemble, install, operate or maintain this equipment.
- Read all available documentation before assembly and operation.
- It is vital to ensure that all system components are connected to earth ground.
	- This product contains electrostatically sensitive components that can be damaged by incorrect handling.

## **Step 3**

### Configure the drive

- a) Apply power to the drive
- b) The software will recognize the drive & display the model & firmware version

M24: 69 NS 1 N30: 06W 1

**NISWER** 

 $\Box$  acea

8208568898888889

c) Setup drive control mode, and control mode settings

**TELESTRINATORS** 

**EROLD** 

上校制修式

**RUSCEKLAINS** 

d) Setup I/O function

 $7.740$ 

■16:8号

工电视记录

**ANTICA** 

**STANDARD** 

**RICER** 

 $\mathbf{0}$ 

应答报时

教師法式

 $0 + \kappa$ as © +as

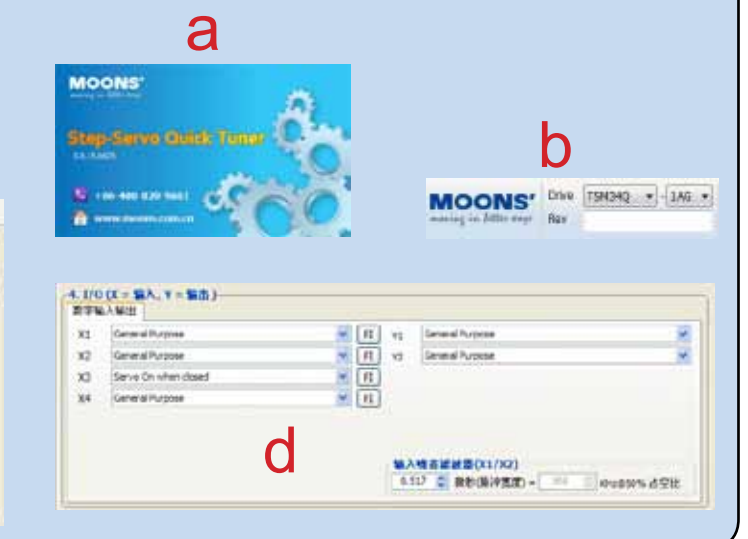

## Communication Wiring

位置讲座报管网值 © 1300 ± Courts(4383 Ships) ○ 不便用

#### RS-232 Communication

All TSM34Q/C products come with a 1.5m communication cable. Make sure the wiring distance between the TSM34 and the PC is less than 1.5m.

Connect the larger connector (DB9) of the cable to the PC serial communication port, and the smaller side to the TSM34 motor (white 4pin connector).

### CANopen Communication

CANopen connection is as follows:

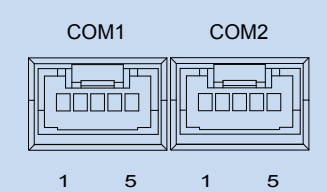

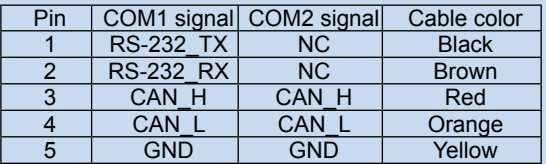

### Ethernet Communication

Standard RJ45 port is used, Shielded twisted pair cable (CAT5e or CAT6) is recommended.

c

**杜子白礼 2000 ± Steps/Rev** 

SQ/0 (Stream Carmwrd/Stand Alane) =

w bh/s(bos)

## Choosing the Right COM Port

Open the "Device Manager" on the PC. If the PC has an built-in RS-232 serial port, "Ports (COM & LPT)" will be displayed. Connect the PC and drive with the included RS-232 communication cable. Choose the connected COM(n) port in the Step-Servo Quick Tuner software.

If the PC does not have an RS-232 serial port, a USB to RS-232 serial port adapter will be needed. Open the "Device Manager" on the PC. There may or may not be a "Ports" selection. Connect the adapter to the PC, this USB adapter COM port should then be displayed. Choose this new COM(n) port in the Step-Servo Quick Tuner software.

If you have any questions or comments, please call our Customer Support at +86-4008209661, or visit us online at www.moons.com.cn.

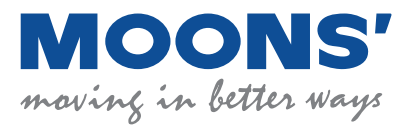

**Headquarters** No. 168 Mingjia Road Industrial Park North Minhang District Shanghai 201107, P.R. China Tel: +86(0)21-5263 4688 Fax: +86(0)21-6296 8682 Web: www.moonsindustries.com E-mail: ama-info@moons.com.cn

2016/02/06 **TSM34Q/C Quick Start Guide**

#### RS-485 Communication

Part no. UT-890 is a recommended USB to RS-422/485 onverter from UTEK Technology. It supports either the half-duplex (2-wire) RS-485 network, or the full-duplex (4-wire) RS-422 network.

#### USB to RS-422/485 4-wire converter

The connections are as follows:

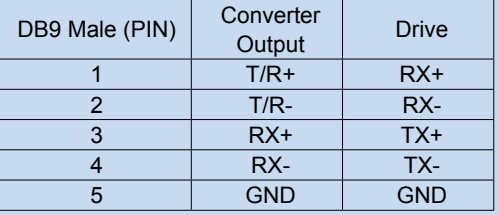

#### USB to RS-422/485 2-wire converter The connections are as follows:

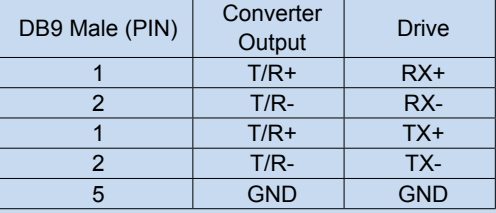